In Arbeit Erster Hackintosh meines Bruders Skylake OpenCore auf Catalina 10.15.3

Beitrag von Fab vom 12. April 2020, 16:53

Einen schönen guten Tag euch =)

Mein Bruder möchte sich gerne einen Hackintosh erstellen aus seinem jetzig

Die Hardware ist:

Motherboard; ASUS Z170-P D3

Intel i5-6600K

Intel HD Graphics 530

ALC 887

BRCM4352

Netzwerk Kantel Ethernet Server Adapter 1350-T2

Intel(R) 100 Series/C230 Series Chipset Family SMBus - A123

Ich und mein Bruder haben schon soweit das System mit GibMacOS auf die die USB Stick nur Errors ergeben haben.

Ein Stick ist jetzt in GUID Formatiert und hat in der EFI Partition schon den

Beim Starten ergibt es jedoch nur "Halting on Critical Error"

Vielleicht habe ich zu viele Treiber drinnen? Ehrlich gesagt wird eines gez gesagt und eigentlich würd ich das auch einfach so testen und machen, a weg deshalb bin auch ich ein wenig auf Hilfestellung angewiesen, d wenigstens gestartet bekommen wenn es ganz gut läuft

Beitrag von macdream vom 12. April 2020, 17:03

Ich habe keine Ahnung was GibMacOS genau ist, aber warum erstellt normalen Catahisntall Stfük deinen Bruder? Du hast doch bereits einen laufen.

Oder habe ich etwas falsch verstanden?

Beitrag von Fab vom 12. April 2020, 18:07

Sollen wir den dann mit Post austauschen?

Ich mein wenn es eine Möglichkeit gibt das er über Internet auf meinen Mad seinen Stick erstellen kann wär das fantastisch, nur kenn ich so eine habe keine Erfahrung darin.

Eventuell mit Teamviewer bei Mir zugreifen und den USB Stick in einbinden, auf das mein Mac an seinem Windows PC den Stick erteilt und nu

Beitrag von luxus13 vom 12. April 2020, 18:55

Hallo,

Probier mal diese EFI

 $L$ G

Beitrag von macdream vom 12. April 2020, 18:58

Oh, sorry. Das "er wohnt weiter weg" hatte ich glatt überlesen. Naja, w

keinen Plan hat, ist die Postvariante vielleicht gar nicht so schlecht. Oder du schaust im Forum nach einer möglichst ähnlichen Configuration und

Edit:

Ja, oder so

Beitrag von Fab vom 12. April 2020, 18:59

[macdrea](https://www.hackintosh-forum.de/user/8304-macdream/)m macht nix

mal schauen ob er heute noch dazu kommt die neue EFI von luxus13 zu te dieser St<mark>eulkeus</mark>1<del>3</del>)

Beitrag von luxus13 vom 12. April 2020, 21:23

## [Fa](https://www.hackintosh-forum.de/user/22235-fab/)b

Bitte nicht vergessen:

Seriennummer, Boardnummer, MAC-Adresse der Onbordnetzwerkkarte, UUID e

als iMac 17,1 eintragen Inder config.plist

LG

Beitrag von Fab vom 12. April 2020, 22:32

Ich dachte das wär schon vorhanden?

Ich habe Generate SmBios mit der config durchlaufen lassen =/ Egal we heraussuchen. Danke =)

Beitrag von luxus13 vom 12. April 2020, 22:35

Hackintool verwenden, wäre eine Möglichkeit für Seriennummern zu konfiguri

 $L$ G

Beitrag von Fab vom 13. April 2020, 11:12

Hallo wiedereinmal =)

Also mein Bruder versucht gerade die neue EFI zu nutzen, funktioniert noch nicht einmal das Boot Menü sehen.

Mit meiner kann er es sehen und hat die Wahl von 1. Windows 2. nacOS XD )Base System und 3. Reset Nvram

Der Fehler der ausgegeben wird:

Code

1.00:000 00:000 OC: Failed to drop ACPI 54445353 0000006D50757043 0 ( 2.00:020 00:020 OC: Failed to drop ACPI 54445353 0074734930757043 0 ( 3.00:062 00:042 OCB: Failed to match a default boot option

Beitrag von luxus13 vom 13. April 2020, 11:26

In meiner Conficg caline oliacy f 0 setzen

Beitrag von Fab vom 13. April 2020, 12:32

0 ist drinnen und immer noch Halting error. Außerdem hab ich au hinzugefügt.

Beitrag von luxus13 vom 13. April 2020, 12:44

Dann probier diese Config, den Text genau lesen.

(etwas runter scrollen)

[EFI von Harper](https://www.hackintosh-forum.de/forum/thread/43529-opencore-sammelthread-lauffähige-konfigurationen-desktop/?pageNo=2) Lewis

LG

Beitrag von Fab vom 13. April 2020, 12:52

Ah ich hab und möchte aber gerne die 0.5.7 version nutzen und das hier ist Trotzdem noch immer keine Startfähiger vorgang =/

Beitrag von luxus13 vom 13. April 2020, 13:00

Beitrag von Fab vom 13. April 2020, 13:03

Hat er alles gewissenhaft eingestellt aber gehen wir trotzdem noch einmal d

Hast du irgendwas an der EFI config.plist verändert oder nur die EFI von Lev Und etwas verändert wurde, was?

Beitrag von luxus13 vom 13. April 2020, 13:15

ich habe die Effllavper Leweenommen (einen Haken entfernt/hinzugefügt) und g Dann habe ich die Config für mich angepasst und auf dieser Basis 3 Stück Z (und auf 0.5.8 hochgezogen)

LG

Beitrag von Fab vom 13. April 2020, 13:18

Okay Danke=)

Wir versuchen es jetzt folgend: Die SSD wo das System installiert gemacht. Eine Weiter 500GB Platte kommt über USB dran und dort Installationsmedium zu erstellen.

Okay Wurde erstellt und man kommt auch in das Boot Menü, auswal auf M aber der Bildschirm bleibt schwarz.

Fehlermaldung ist dann wieder Failed to drop ACPI

Mit der von Dir Luxus kann er wenigstens etwas booten bis eine Kernel Panie Als letztes lesbar ist irgendwas mit requestStaticServicePowerLocked: Powe

Beitrag von luxus13 vom 13. April 2020, 13:58

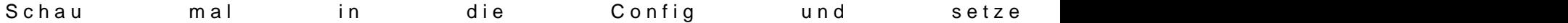

Beitrag von Fab vom 13. April 2020, 13:59

versuch ich gleich mal

Halt...... immer mit der  $0.5.8$  version  $=$ /

Seit dem wir SmBios iMac19,1 benutzen auf der 0.5.8

Beitrag von OSX-Einsteiger vom 13. April 2020, 14:20

## [@Fa](https://www.hackintosh-forum.de/user/22235-fab/)b

Ein mal versuchen Bitte

Beitrag von Fab vom 13. April 2020, 20:03

SO wird das leider nix =( Ich habe jetzt einige treiber entfernt / ändert nichts

Sup jetzt noch einmal ganz von vorne angefangen und eine neue EFI erstellt Er bekommt nur einen Black screen und die Platte hört auf sich drehen =/ Lösung sollte hier <u>stephsen/khronokernel–2.gitbook&eshooting</u>/troubleshooting

Spoiler anzeigen

Beitrag von luxus13 vom 13. April 2020, 20:43

schaut dein Bios so aus?

Beitrag von Fab vom 13. April 2020, 21:39

Ja das Stimmt alles. Hier der Erweiterte Report vom Stehenbleiben: Anhang

Beitrag von luxus13 vom 13. April 2020, 21:45

setze Optional ein

## Beitrag von Fab vom 13. April 2020, 21:50

Verstehe nicht was das damit zu tun haben sollte =/ Im Wiki steht: Wir wer beschäftigen, also werden wir es Ignorieren. Ihr werden nicht booten "Secure" gesetzt ist.

Frei Übersetzt

Beitrag von luxus13 vom 13. April 2020, 21:53

Lese diesen Abschnitt:

[https://khronokernel-2.gitbook &st-instal](https://khronokernel-2.gitbook.io/opencore-vanilla-desktop-guide/post-install/post-install/security#vault)l/security#vault

Im Bild da zählt nur die Info Optional

Beitrag von Fab vom 13. April 2020, 22:05

ist das jetzt dafür um sich eine Vault einzurichten?

Ich hane gerade seine und meine config verglichen und dort sind vorhanden weil sie als .dsl und nicht .aml vorhanden sind. Hier also die EFI

Beitrag von luxus13 vom 13. April 2020, 22:09

Da geht es nur um die EFI und nicht um macOS FileVault.

Und bevor Du die EFI verschlüsseln willst, sollte sie einmal ohne booten kör

LG

Beitrag von Fab vom 13. April 2020, 22:09

Die ist aber auf Optional gesetzt...

SO ich hab jetzt mal mit Sanity Checker die Config.plist bereinigt.

Ein Paar Gelbe häckchen Waren Dort, aber nix gravierendes.

EDIT: So ich brauche Hilfe Bitte!

Dem Letzten Boot zufolge scheint die Config noich nicht zu laufen, weil noch nicht raus habe

vielleicht könnt Ihr mir Helfen, die schon ein Solches System Fertig haben, i

Ich denke da **Mair@ S** X @obanramo

Meine Aktuelle Config plist für 0.5.8 ist zwar noch nicht Vollständig aber hier einmal um drüber zu sehen.

Ich hab jetzt won 094 der[en Config Ein](https://www.hackintosh-forum.de/forum/thread/43529-opencore-sammelthread-lauffähige-konfigurationen-desktop/?postID=550186#post550186)tfrüarg die 530 genommen und hinein Kopiert. das wird getesten wenn ich den Rest Fertig habe

Beitrag von moses2000 vom 27. September 2020, 12:26

Hi Fab,

funktioniert der Hacki von Deinem Bruder mittlerweile? Ich habe nämlich a P D3 Board mit i7 6700K und wollte mal fragen, ob Du mir weiterhelfen ersten Hackintosh erstellen. Ich habe mir schon ein paar Sachen über Open leider verstehe ich nicht alles.

Danke schon mal im Voraus

Beitrag von g-force vom 27. September 2020, 12:34

Bei Z170 kann ich auch weiterhelfen.